## **EMPLOYEE SELF-SERVICE**

**CHECKLIST** 

## TASKS EVERY EMPLOYEE CAN COMPLETE.

- ☐ 1. Access the Employee Launchpad (SuccessFactors) from the OneCampus Portal and review and edit My Profile in SuccessFactors.
  - a. Use the pencil icon to edit education, contact information and more.
  - b. Under the Payroll section, click BSI Tax Profile Factory Employee to review or change tax withholdings
  - c. Under the Payroll section, click Bank ESS to add or edit direct deposit bank details
- 2. Within the SuccessFactors Home Page, use the **ADP W-2 Services document** in the **View Company Documents** Quick Action tile to learn how to access ADP for your W-2.
  - a. Under Organizational Updates (Additional Information), use the **Benefits Enrollment** tile to access benefit links that provide instructions when a change in family status may require a benefit change.
- 3. Within the OneCampus Portal access BenefitFocus, retirement programs, and Health Savings Account to review and update beneficiaries, when applicable.

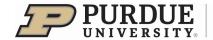